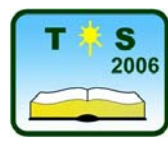

**TEHNIČKO (TEHNOLOŠKO) OBRAZOVANJE U SRBIJI** 

**Konferencija 32000 Čačak 13-16. April 2006***.*

UDK: 007.57 Pregledni rad

# **ROBOTIKA U ŠKOLI-MOGUĆNOSTI REALIZACIJE PROGRAMA**

*Dragan Golubović[1](#page-0-0) , Siniša Randjić 2*

*Rezime: Postoji više mogućnosti realizacije nastave iz robotike u osnovnoj školi:* 

- *Korišćenjem klasičnih konstrukcija i mehanizama za upravljanje i*
- *Korišćenjem klasične konstrukcije i mehanizama, senzora, davača i sistema upravljanja korišćenjem računara, tj. korišćenjem školskog interfejsa.*

*Razvijeni školski interfejs INT1 '97 daje mogućnost jednostavnog rešenja najsloženijeg segmenta pri realizaciji modela robota - rešenje upravljanja robotom korišćenjem PC računara. Postoji veći broj razvijenih softvera od kojih su najinteresantniji: prikaz brojeva u binarnom sistemu, programirano reklamno svetlo, programsko upravljanje radom semafora, programibilna zujalica, promena brzine elektromotora, upravljanje preko osam relea (autom, mašinama) i dr.* 

*Ključne reči: interfejs, program, binarni kod, decimalni broj, upravljanje*

# **ROBOTICS IN SCHOOL - THE POSSIBILITIES IN PROGRAM REALISATION**

*Summary: There are many posibilities for teaching robotics in primary school:* 

*- Using classic constructions and mechanism for control and* 

*- Using classic constructions and mechanism, sensors, trabsmitters, and control systems with computer use (using school interface).* 

 *Development of school interface INT1 '97 give posibilities for simple solution of complex segmetns in robot model realisation. The result that was robot control with computer using. There are so many develop software, where the most interesting is: showing numbers in binary number system, programing advertise lights, programing working semaphore control, programable buzzer, electromotor velocity changing, control using eight rele (with car, machines) etc.* 

*Key words: interface, program, binary code, decimal number, control*

# **1. PLAN NASTAVE IZ ROBOTIKE**

Nastavnim planom Tehničkog obrazovanja, u osnovnoj školi, predvidjeni su programski sadržaji koji obuhvataju robotiku u širem smislu te reči, kao napr.:

<sup>&</sup>lt;sup>1</sup> Prof. dr Dragan Golubović, Tehnički fakultet, Svetog Save 65, Čačak, E-mail: mehatron@ptt.yu

<span id="page-0-0"></span><sup>&</sup>lt;sup>2</sup> Dr Siniša Ranđić, vanr. prof., Tehnički fakultet, Svetog Save 65, Čačak, E-mail: [rasin@ptt.yu](mailto:rasin@ptt.yu)

U VII razredu:

MAŠINSKE KONSTRUKCIJE - MODULI (22)

KONSTRUISANJE I MODELIRANJE (2) (razrada algoritma od ideje do nove konstrukcije)

UVOD U ROBOTIKU (2)

MEHANIKA ROBOTA (2)

MODULI (10)

VEŽBA 5.4 - Realizacija sopstvene ideje, prema sklonosti

U VIII razredu:

UPRAVLJANJE POMOĆU PC RAČUNARA (6)

UPRAVLJANJE POMOĆU RAČUNARA (2)

ELEKTRONSKO-INFORMATIČKI NASTAVNI SISTEM INTERFEJS (2)

VEŽBA 2.3 (VIII)-Programsko upravljanje preko interfejsa PC računara korišćenjem QBASIC-a (2)

Težište realizacije tema iz robotike, kako je predvidjeno, nastavnim planom, krajem VII (5. nastavna celina) i početkom VIII (2. nastavna celina) razreda sa navedenim temama. Pored toga očekuje se da se učenici, posebno za ovu oblast, aktiviraju i u dodatnoj nastavi iz Robotike. Takodje, u svim segmentima nastave "Od ideje do nove konstrukcije" i izrade modula moguće je predvideti realizaciju nekog segmenta koji, u globalnom smislu, pripada robotici.

## **2. MOGUĆNOSTI REALIZACIJE NASTAVE IZ ROBOTIKE**

Postoje, u principu, dve mogućnosti realizacije nastave iz robotike:

1. Korišćenjem klasične konstrukcije i mehanizama, senzora, davača i sistema upravljanja i

2. Korišćenjem klasične konstrukcije i mehanizama, senzora, davača i sistema upravljanja korišćenjem računara, tj. korišćenjem školskog interfejsa.

Pored toga, treba imati u vidu, da je u školskim uslovima ostvarljivija varijanta robota bez povratrne sprege, koja se ovim razvijenim školskim interfejsom može jednostavno realizovati.

# **3. KORIŠĆENJE ŠKOLSKJOG INTERFEJSA**

Razvijeni školski interfejs INT1 '97 daje mogućnost jednostavnog rešenja najsloženijeg segmenta pri realizaciji modela robota - rešenje upravljanja robotom korišćenjem PC računara. Tako je već isprojektovano nekoliko rešenja koji se, u ovom nivou, mogu smatrati nekim prostijim primerima robotskih rešenja bez povratne sprege, kao što su:

- **Programirano reklamno svetlo,**
- **Programsko upravljanje radom semafora,**
- $\Box$  Programibilna zujalica,
- □ Promena brzine elektromotora,
- Upravljanje preko osam relea (autom, mašinama i dr.).

Najznačajniji deo Interfejsa je što je na svih 8. binarnih kodnih mesta projektovan rele čijim prekidanjem se može upravljati sa osam signala. Ova prekidačka tehnika omogućuje projektovanuje bilo kakvog sistema koji se nalazi van Interfejsa i gde je potrebno manje od osam upravljačkih signala, što znači moguće je rešiti upravljanje i kod jednostavnijnih robota.

Dalje se navode kratki podaci o Školskom interfejsu INT1 '97*[1](#page-2-0)* .

# **4. INTERFEJS RAČUNAR - OKRUŽENJE**

Uređaj INT1 namenjen je za demonstraciju mogućnosti upravljanja različitim objektima od strane PC i njima kompatibilnih računara. Uređaj je realizovan kao nezavisna jedinica, sa nezavisnim napajanjem, koja se na PC računar priključuje preko njegovog porta za štampač (LPT1 ili LPT2). Rad uređaja se ostvaruje pod kontrolom računarskog programa, koji se isporučuju uz uređaj, ili ih piše sam korisnik.

Komplet uređaja INT1 se sastoji iz:

- 1. Štampane pločice sa montiranim elementima;
- 2. Kabla za povezivanje sa uređaja sa PC računarom;
- 3. Kompleta izvora za napajanje uređaja;
- 4. Kablova za povezivanje uređaja sa izvorom za napajanje;
- 5. Diskete sa programima za upravljanje radom uređaja;
- 6. Tehničkog uputstva.

Ostvarivanje funkcije računarskog upravljanja korišćenjem uređaja INT1 postiže se na dva načina:

korišćenjem objekata koji su sastavni deo uređaja;

povezivanjem na spoljašnje objekte posredstvom relea ugrađenih u uređaj.

Na slici 1. je prikazana je blok šema uređaja. Sa nje se vidi da uređaj INT1 ima ugrađene objekte kao što su:

- 1. INDIKACIJA BINARNIH BROJEVA (LED DIODE);
- 2. SEMAFOR;
- 3. ZUJALICA;
- 4. ELEKTROMOTOR;
- 5. NIZ RELEJNIH IZLAZA.

Blok INDIKACIJA BINARNIH BROJEVA koja se sastoji od 8 LED dioda (crvene) obezbedjuje simulaciju prikaza brojeva u binarnom kodu sa oznakama od 0-7, osam kodnih mesta.

Blok INTERFEJS realizovan na bazi integrisanog kola 74LS244 obezbeđuje da ostali blokovi uređaja INT1 direktno ne opterećuju linije za podatke porta za štampač PC računara.

Blokom SEMAFOR, koji se sastoji iz 3 LED diode (Crvena, Žuta, Zelena) i odgovarajućeg elektronskog kola za pobudu se simulira rad uličnog semafora. Na ulaz kola za pobudu se dovode signali podataka D0, D1 i D2, kojima se upravlja paljenjem odgovarajućih LED dioda.

Blokom ZUJALICA se obezbeđuje demonstracija računarskog upravljanja radom i učestanošću jednog oscilatora na čiji je izlaz, da bi korisnik mogao neposredno da se zvučno u to uveri, priključen zvučnik. Radom oscilatora se upravlja pomoću signala podataka D0 i D1.

<span id="page-2-0"></span><sup>&</sup>lt;sup>1</sup> Golubović D., Školski interfejs INT 97, projekat realizovan na Tehničkom fakultetu u Čačku, 1997.

Blok MOTOR služi za demonstraciju računarskog upravljanja motorom jednosmerne struje. Na ulaz bloka, kao upravljački signali se dovode signali podataka D0, D1, D2 i D3.

Blok MOTOR služi za demonstraciju računarskog upravljanja motorom jednosmerne struje. Na ulaz bloka, kao upravljački signali se dovode signali podataka D0, D1, D2 i D3.

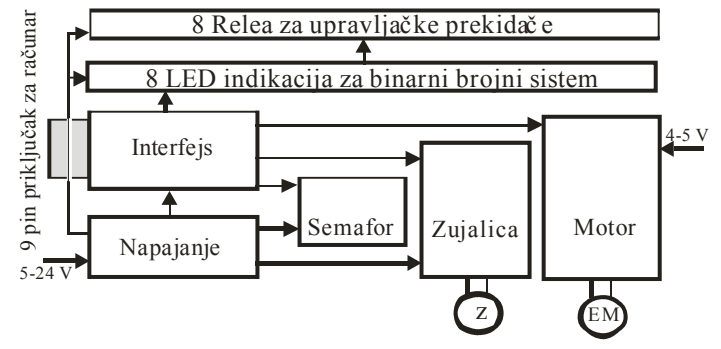

*Slika 1: Blok šema uredjaja INT1-'97* 

Pored ovih objekata koji su sastavni deo uređaja, on raspolaže i nizom od osam relea, čijim pobudnim namotajima se upravlja signalima D0 do D7 preko odgovarajućih pobudnih kola. Na taj način moguće je, posredstvom ovih relea, upravljati objektima koji su spoljašnji u odnosu na uređaj INT1, a za čije upravljanje nije potrebno više od osam digitalnih upravljačkih signala. Da bi korisnik mogao da ima vizuelnu kontrolu koji od relea je aktiviran svako pobudno kolo poseduje LED diodu koja se pali pri pobuđivanju namotaja relea. Istovremeno ovaj blok uređaja, tačnije njegov indikatorski deo može se koristiti za demonstraciju binarnog predstavljanja brojeva od 0 do 255, simulaciju "trčećeg" svetla i dr.

S obzirom da se u istom trenutku po pravilu neće vršiti upravljanje različitim objektima, kao ugrađenim tako i spoljašnjim, a da bi se izbeglo zbunjivanje korisnika pri korišćenju uređaja, INT1 poseduje blok za NAPAJANJE, koji pored toga što obezbeđuje sve potrebne napone za njegov rad omogućava da se napajanje dovede samo na željeni blok.

Na slici 2. je prikazan raspored priključnih mesta na uređaju za priključivanje izvora za napajanje, zujalice, motora i izlaza relea.

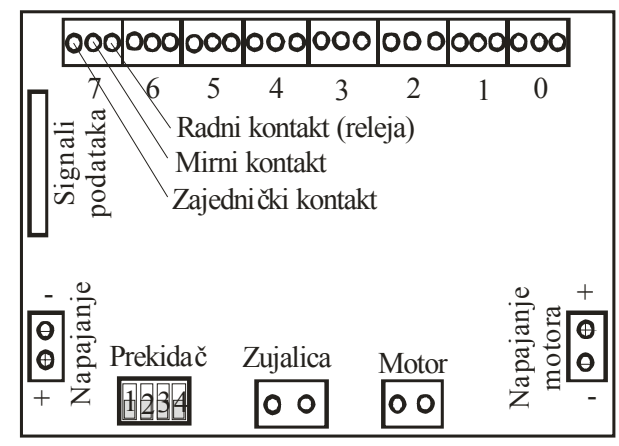

*Slika 2: Priključna mesta na INT1 '97* 

Pre povezivanja uređaja sa računarom potrebno je proveriti da li je na uređaj priključen odgovarajući izvor za napajanje. U principu za rad uređaja potrebna su dva izvora za napajanje:

- Izvor za napajanje 5-24 V za napajnaje pobudnih kola blokova semafora, zujalice i relea.
- Izvor za napajanje 4-5V za napajanje pobudnog kola motora.

Za delove uređaja koji zahtevaju napajanje od 5V u okviru bloka NAPAJANJE koji vrši transformaciju ulaznog napona (5 - 24V) u potrebni napon od 5V.

Uređaj se na izvor za napajanje od 5-24 V priključuje preko priključnice označene sa "Napajanje" (slika 2). Pozitivan potencijal izvora za napajanje priključuje se na kontakt označen sa **+**, a negativan na kontakt označen sa **-**.

Izvor za napajanje bloka MOTOR se priključuje preko priključnice označene sa **Napajanje motora** (slika 2). Pozitivan potencijal ovog izvora za napajanje se priključuje na kontakt označen sa **+**, a negativan na kontakt označen sa **-**.

Kabl za povezivanje sa portom za štampač PC računara se povezuje sa uređajem preko kontakata označenih sa **Signali podataka**. Na drugoj strani ovog priključnog kabla nalazi se konektor tipa DB-25 (muški) preko koga se uređaj INT1 priključuje na port za štampač PC računara.

Preko priključnice **Zujalica** priključuje se spoljašnji zvučnik za zvučnu demonstraciju rada ovog objekta. Pri priključivanju nije potrebno voditi računa o kontaktima na koje se priključuju izvodi zvučnika.

Preko priključnice **Motor** priključuje se motor jednosmerne struje za demonstraciju upravljanja brzinom obrtanja njegovog rotora. Pri priključivanju nije potrebno voditi računa o kontaktima na koje se priključuju izvodi motora.

Priključnicama označenim brojevima od 0 do 7 omogućava se povezivanje uređaja INT1 sa spoljašnjim objektima preko kontakata relea. Pri realizaciji uređaja korišćeni su relei sa zajedničkim, mirnim i radnim kontaktom (relei C tipa). Rele koje je povezano na priključnicu označenu sa 0 pobućuje se signalom D0, itd. Kao što se sa slike 2 vidi pojedini kontakti priključnica povezani su sa kontaktima relea na sledeći način:

- Levi kontakt Zajednički kontakt relea
- Srednji kontakt Mirni kontakt relea
- Desni kontakt Radni kontakt relea
	-

Pre priključenja napona napajanja potrebno je izvršiti povezivanje priključnog kabla za signale na port za printer PC računara. Takođe je potrebno instrumentom proveriti da li su naponi izvora za napajanje u predviđenom opsegu posle čega se može izvršiti njihovo priključenje na uređaj. Nakon toga pomoću prekidača u bloku NAPAJANJE može se izvršiti izbor objekta na koji će se dovesti napon za napajanje omogućavajući da se demonstrira njegov rad, pri čemu tasteri uključuju napajanje:

- 1- LED dioda D0-D7,
- 2- Semafora,
- 3- Relea za spoljnu komunikaciju i
- 4- Zujalice.

Treba imati u vidu da se pri simulaciji upravljanja motorom motor uključuje pri posebnom napajanju elektromotora i startovaanja programa.

#### **Programiranje uređaja**

U kompletu uređaja INT1 nalazi se i disketa sa više programa pisanih u MS QBasic-u pomoću kojih se mogu realizovati osnovne funkcije uređaja i demonstrirati upravljanje objektima pomoću računara. U okviru svakog programa dato je detaljno uputstvo o mogućnostima i načinu korišćenja programa.

Korisnici, koji imaju iskustva u programiranju i žele da iskoriste mogućnosti uređaja u pogledu komunikacije sa okruženjem i upravljanje objektima posredstvom bloka sa releima mogu da sami pišu programe za tu namenu. Za tu namenu se mogu koristiti programski jezici Basic, Pascal, C, tj. svi programski jezici za koje postoji razvojno okruženje na PC računarima, a poseduju instrukcije za direktno adresiranje memorije i ulazno-izlaznog podsistema.

Pošto se uređaj INT1 priključuje na portove za štampač, za adresiranje i slanje podataka na port neophodno je znati logičku oznaku porta i odgovarajuću adresu. PC računar u principu može imati dva porta za štampač. Njihove logičke oznake i adrese (u heksadecimalnom i decimalnom obliku) su:

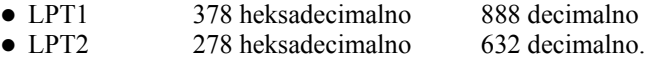

Detaljnije informacije vezane za programiranje portova PC računara mogu se naći u priručnicima o hardveru PC računara, odnosno priručnicima za programske jezike QBasic, Pascal ili C.

### **Instaliranje i korišćenje gotovih programa**

Programi koji se nalaze na disketi koja se dobija uz uređaj mogu se koristiti bilo direktno sa nje, bilo posle prepisivanja na željeni direktorijum na nekom od "hard" diskova. To može biti neki od već postojećih direktorijuma ili novokreirani direktorijum specijano namenjen za smeštaj programa namenjih podršci radu uređaja INT1-97. Preporučuje se kreiranje novog direktorijuma.

Da bi programi koji se dobijaju uz uređaj mogli da se koriste neophodno je da na računaru koji se koristi postoji program za njihovo interpretiranje QBASIC.EXE. Kod operativnog sistema MS DOS od verzije 5.0 do verzije 6.22 ovaj program je predstavljao standardni element kolekcije programa ovog operativnog sistema. Međutim, kod operativnog sistema WINDOWS on se ne nalazi u skupu programa koji se prepisuju na računar tokom instalacije. Zbog toga je neophodno da se na neki direktorijum, najbolje je zbog kompatibilnosti sa prethodnim operativnim sistemom da to bude C: DOS prepiše fajl QBASIC.EXE. Takođe je poželjno da se obezbedi da se direktorijum gde se nalazi QBASIC interpreter nalazi u spisku direktorijuma sa kojih se programi mogu direktno startovati bez navođenja kompletnog lanca direktorijuma, već samo navođenjem imena izvršnog fajla. Ako se dati direktorijum ne nalazi u spisku direktorijuma koji predstavljaju parametre komande PATH u fajlu AUTOEXEC.BAT potrebno je izvršiti njegovo dodavanje.

S obzirom da se pri radu programa vrši obraćanje portu za štampač PC računara ako se program QBASIC startuje u okruženju WINDOWS operativnog sistema dolazi do konfliktne situacije pa je neophodno da se izađe iz programa WINDOWS (u slučaju verzija 3.1 i 3.11) odnosno ako se radi sa operativnim sistemom WINDOWS 95 izvrši restartovanje računara u MS DOS režimu rada.

Posle obezbeđenja napred navedenih uslova može se startovati program QBASIC, a zatim se sa direktorijuma gde se nalaze programi za podršku rada uređaja INT1 ili priložene diskete učitava željeni program. Startovanjem izvršavanja svakog programa dobija se kratka informacija kojim blokom uređaja INT1 dati program upravlja odnosno koje podatke korisnik treba da unese da bi aktivirao odgovarajući blok uređaja.

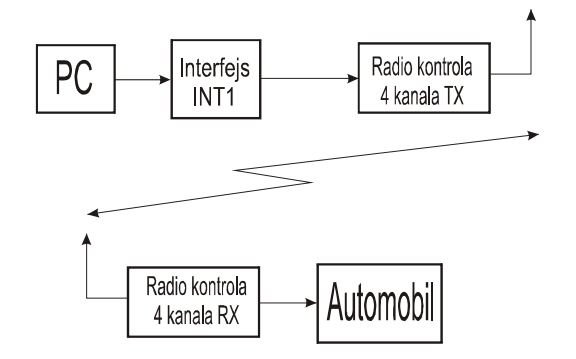

#### *Slika 3: Blok šema upravljanja automobilom primenom INT 97*

U skladu sa informacijama datim u programu korisnik će pomoću prekidača u bloku NAPAJANJE obezbediti da se napon napajanja dovede na korišćeni blok. Nakon toga se može postupiti prema uputstvima datim u programu.

Treba, takodje, za dodatne informacije o programima datim na disketi, pročitati uputstvo napisano za svaki program u text programu, a koji se može isčitati u MSDOS-u ili WINDOWS-u.

## **5. PRIMER ROBOTA NA MODELU UPRAVLJANJA AUTOMOBILA POMOĆU PERSONALNOG RAČUNARA**

Ideja o razvoju složenijeg edukativnog robota, opšte namene sa samostalnim pogonom, realizovana je kroz prvu fazu - razvoj modela automobila upravljanog računarom. Na ovom mehatroničkom modelu, praktično će se realizovati i ispitati u praksi na konkretnom primeru, školski interfejs INT1.

# MODEL AUTOMOBILA SA BEŽIČNIM UPRAVLJANJEM

Kao izvršni uredjaj na kome će se isprobati INT1 i razvijati upravljački program, izabran je automobil sa bežičnom - radio kontrolom, čiji se blok dijagram vidi na Slici 3.

Ceo sistem se satoji od personalnog računara, interfejsa INT1 povezanog preko paralelnog porta (LPT1) i četvorokanalne (4 - bitne) jedinice za radiokontrolu (modulator upravljačkog signala i radio predajnik na 27 MHz). Sa druge strane, na vozilu je odgovarajući radio prijemnik sa dekoderom, pojačivački stepen i pogonski motori i baterijski izvor za napajanje.

Na Slici 4 i 5 dat je izgled modela automobila i izgled upravljačke jedinice radio kontole povezane sa INT1 školskim interfejsom gde se vidi i priključni kabal za vezu sa računarom.

# **Veza upravljačke jedinice i školskog interfejsa**

Upravljačka jedinica radio kontrole modela terenskog automobila, realizovana je uz pomoć dve "džojstik" palice kojima se zadaje kretanje napred / nazad (stvarni fizički model ima i prekidač "turbo" koji se ovde ne razmatra) označene na sl. kao X i druge palice Y koja zadaje kretaje desno / levo. Obe plice imaju po dva krajnja položaja i srednji mirni kontakt (ne radi se o proporcionalnom upravljanju).

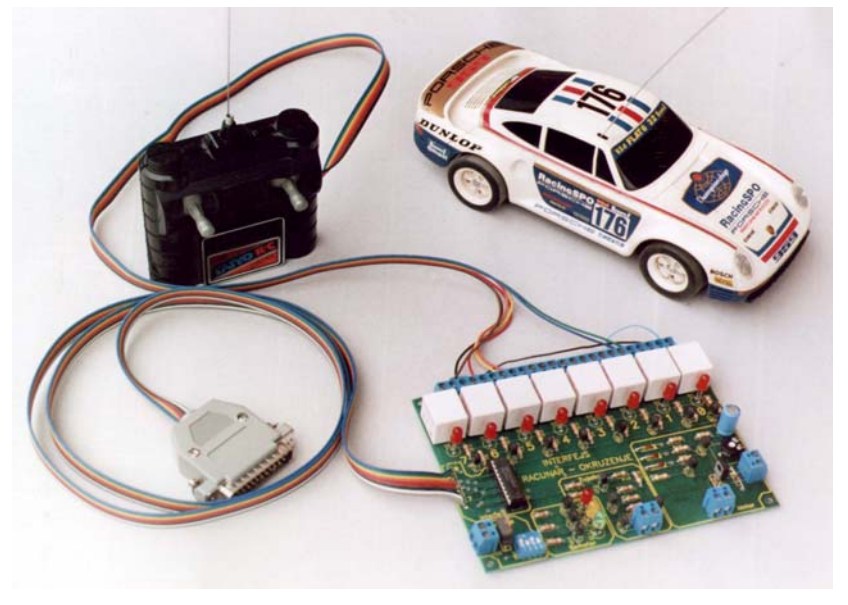

*Slika 4: Modela automobila sa radio vezom upravljanog putem računara* 

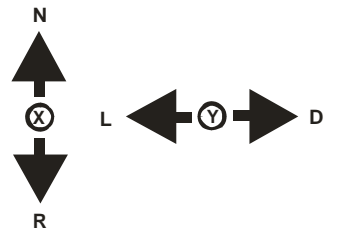

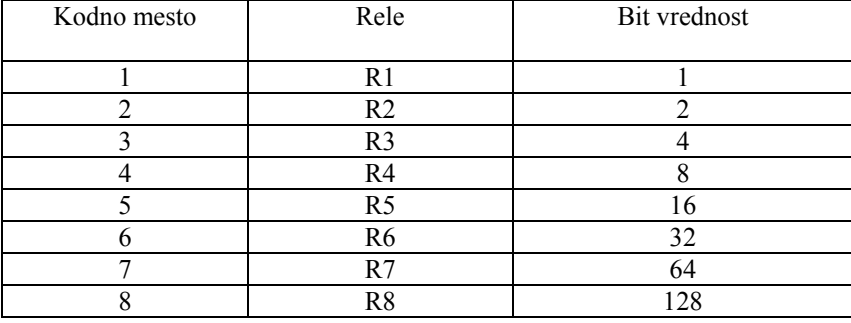

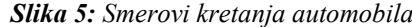

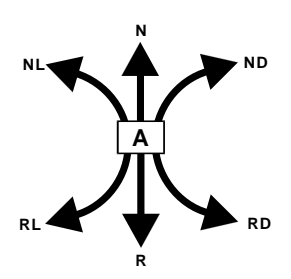

*Slika 6: Šematizovani prikaz upravljanja modelom automobila sa mogućnošću priključivanja na INT1'97* 

| Kretanje           | Aktini releji<br>- kodni broj |                |          |                |                | Ukupno Bajta<br>(decimalni broj) |
|--------------------|-------------------------------|----------------|----------|----------------|----------------|----------------------------------|
|                    | R1                            | R <sub>2</sub> | R3       | R <sub>4</sub> | R <sub>5</sub> |                                  |
| Bajta po releju    |                               | $\mathfrak{D}$ | 4        | 8              | 16             |                                  |
| N - Napred         |                               |                |          |                |                | 31                               |
| ND - Napred Desno  |                               |                |          |                | 0              | 15                               |
| NL - Napred Levo   |                               |                |          | $\Omega$       |                | 23                               |
| R - Rikverc        |                               |                | $\theta$ |                |                | 27                               |
| RD - Rikverc Desno |                               |                | 0        |                | 0              | 11                               |
| RL - Rikverc Levo  |                               |                | 0        | 0              |                | 19                               |

*Slika 7: Mogući pravci - smerovi kretanja modela vozila i odgovarajuće upravljačke komande* 

Fizički, radni kontakti releja R0-R3 INT1 interfejsa su povezani sa odgovarajućim kontaktima pozicije upravljačkih palica, prema tablei na Slici 6. Tako će npr. upisom broja 1 u radni registar LPT1 (Out 888,1) izazvati aktivnost relea R0 a ovaj, akciju pokretanja vozila napred itd. - respektivno

Slika7 prikazuje moguće pravce - smerove kretanja modela automobila i tabelu sa odgovarajućim upravljačkim komadama - sekvencama za pokretanje vozila. Ovde je važno napomenuti da fizički model odstupa od idealno terijskog. Naime, prilikom izrade aplikacije potrebno je voditi računa da automobil ne može trenutno da krene već mu je za ubrzanje potrebno neko vreme, isto se odnosi i na zaustavljanje - kočenje i promenu smera kteranja.

### **Ručno upravljanje**

Kao prva faza rada na automatizaciji upravljanja amodelom automobila uz korišćnjenje personalnog računara je upoznavanje sa njegovim ručnim komandama i akcijama koje one proizvode, Slici 8. Isto se odnosi i na fazu kada učenici treba da se upoznaju sa modelom automobila i njegovim fizičkim karakteristikama.

Sledeća faza, je povezivanje automobila (njegove jedinice radio kontrole) sa INT1 interfejsom prema izloženim šemama.

Najjednostavnije programsko rešenje za pokretanje automobila putem računara je direktno komandovanje automobilom sa tastature. Ovo programsko rešenje podrazumeva stalno skeniranje tastature računara i ako je došlo do odredjenje alcije, prosledjivanje komandne reči u registar porta LPT1.

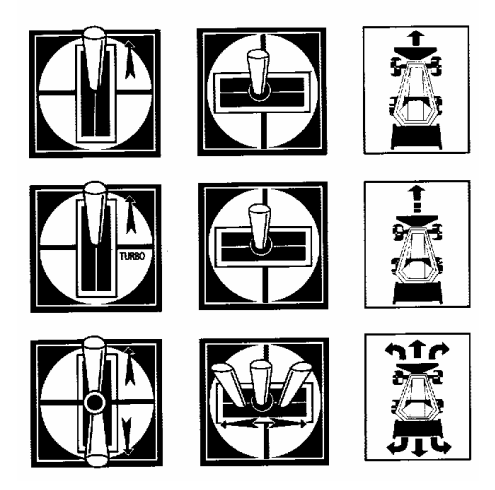

*Slika 8: Ručne komande automobilom i odgovarajuće akcije* 

Primer najjednostavnijeg porograma za ručno upravljanje automobilom sa tastature računara aktiviranjem kurzorskih (tasteri H, P, M i K) strelica izgledao bi:

10 REM inicijalizacija 20 OUT 888,0 30 CLS 40 START: 50 A\$=INKEY\$ 60 IF A\$="H" THEN OUT 888, 1 70 IF A\$="P" THEN OUT 888, 2 80 IF A\$="M" THEN OUT 888,(INP(888) AND 7) + 4) 90 IF A\$="K" THEN OUT 888, (INP(888) AND 11) + 8) 100 IF A\$="S" THEN OUT 888, 0 105 PRINT INP(888); 110 GOTO START 120 END

gde je u programu taster S iskorišćen za naredbu zaustavljanja. U binarnom prikazu 7=00000111 a 11=00001011, i služe za "maskiranje nepotrebnih" informacija.

#### **Programsko upravljanje**

Za upravljanje modelom automobila putem računara, razvijen je poseban komandni jezik koji zatim interpretira glavna programska aplikacija i prosledjuje upravljačku reč u komandni registar LPT1. [7]

Kao parameter komandi pojavljuje se vrema trajanja aktivnosti. Naredbe komandnog jezika su:

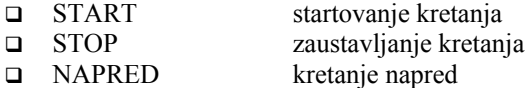

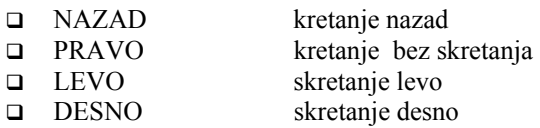

Korišćenjem ovih komandi operator jednostavno programira kretanje vozila specifirajući niz odgovarajucih naredbi. Komande se zapisuju u posebno fajlu koji se uredjuje editorom teksta. Sledecim primerom je ilustrovano upravljznje kretanjem vozila koriscenjem naredbi komandnog jezika:

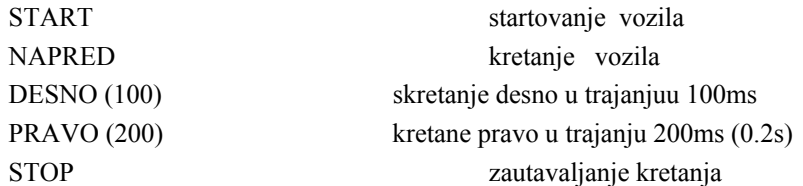

Kompletan listing glavnog programa i primer jednog upravljačkog programa, dati su u prilogu.

Za slučaj ako se želi ostvarivanje kretanja po odredenoj trajektoriji (uključujuci kretanje i napred i nazad) navedeni skup naredbi komandnog jezika treba dopuniti naredbama za kretanje napred i nazad koje kao parametar imaju vreme (NAPRED), (NAZAD) kao i komandu koja obezbeduje zaustavljanje vozila odredeno vreme pri promeni smera kretanja.

### **Dalji mogući pravci razvoja programskog upravljanja**

U RUČNOM REŽIMU upravljanja automobilom, moguća inovacja bi predstavljala upravljanje pmoću palice za igru tzv. "džojstika". Ovo rešenje bi se sastojalo u testiranju I/O GAME PORT-a, što ilistruje programski primer:

10 PRINT " $X =$ "; STICK(0)

20 PRINT " $Y=$ "; STICK(1)

30 PRINT "A="; STRIG(1)

40 PRINT "B="; STRIG(5)

50 GOTO 10

gde je vrednost za aktivno X=127, Y=130 i A=B=0 za džojstik u statičnoj poziciji.

U programskom režimu rada može da se uvede SAMOUČENJE. Odnosno, uvodjenjem povratne informacije u računar o stanju palice za upravljanje, moguće je da ih računar "upamti" - beleži u faj na disku. Nakon faze "učenja" te se informacije mogu pozvati i sada računar sam ponovlja akciju kojom je čovek vodio i upravljao automobilom.

Sam model automobila može se poboljšati uvodjenjem kontaktnih davača na branicima ili infra crvenim davačima o približavanju prepreci. Ovakve informacije bi se radio vezom sa većim brojem kanala i dvosmernim - duplex vezom, mogle uvesti u računar i logičli obradiivati.

Rad na automatizaciji upravljanja modelom automobila putem personalnog računara kod učenika osnovnih i srednjoškolskih uzrasta omogućava: upoznavanje sa sistemom bežičnog upravljanja (radio veza), upoznavanje sa modelom uredjaja (u ovom slučaju automobila) i njegovim stvarnim fizičkim ponašanjem. Upoznaje ih sa načinom povezivanja upravljačke jedinice sa edukativnim interfejsom INT1, povezivanje sa računarom, razvoj programske aplikacije, fizičko predstavljanje problema računaru itd...

## **6. LITERATURA**

- [1] Golubović D., Perišić Đ., Tehničko obrazovanje za 8. razred, Zavod za udžbenike i nastavna sredstva, Beograd, 2005.
- [2] [\\*](http://www.e-learningguru.com/) Uputstvo za upravljanje računarom korišćenjem interfejsa INT 97. Tehnički fakultet, Čačak, 1997.
- [3] Golubović D., Perišić Đ., Školski interfejs INT 97, Tehnički fakultet, Čačak, 1997.